## **SANAL SINIFA GİRİŞ VE SİSTEM KONTROLÜ**

**1.**Ders sayfasında sanal sınıf adına tıklayın.

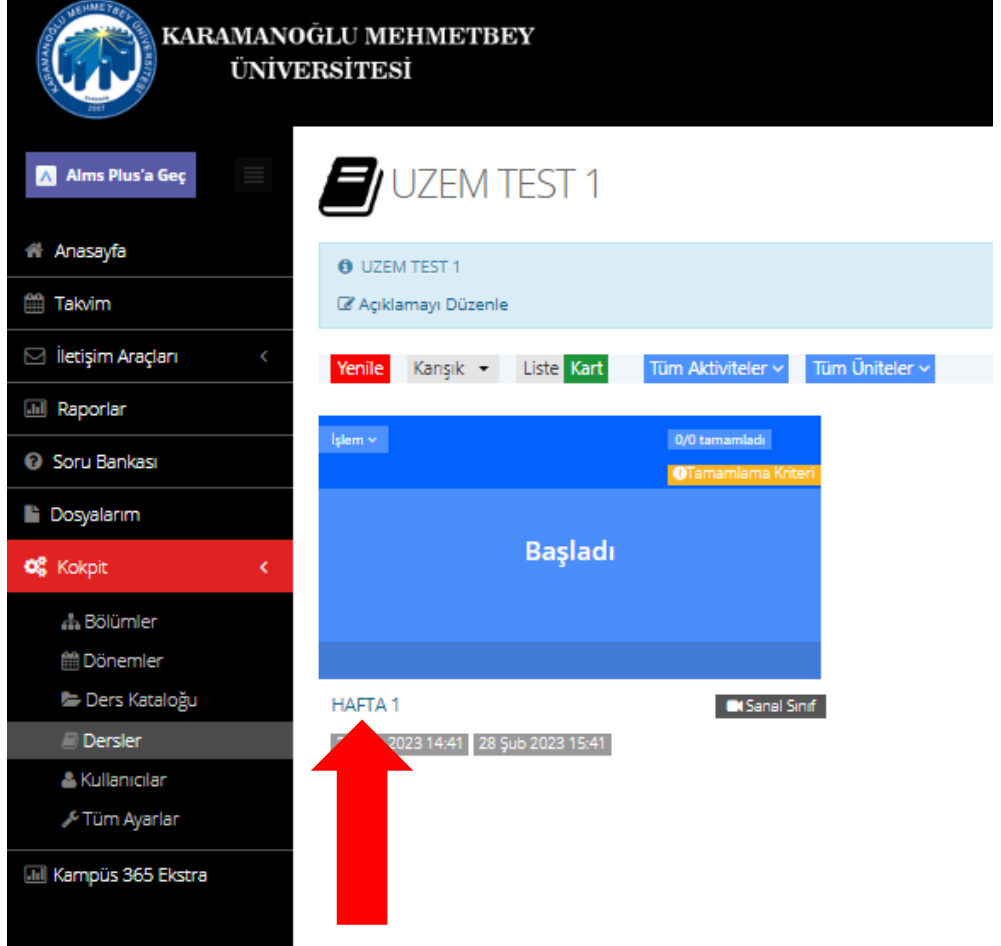

**2.** Kamera, mikrofon ve ekran paylaşımını gözden geçirmek için sistem kontrolünü yapın.

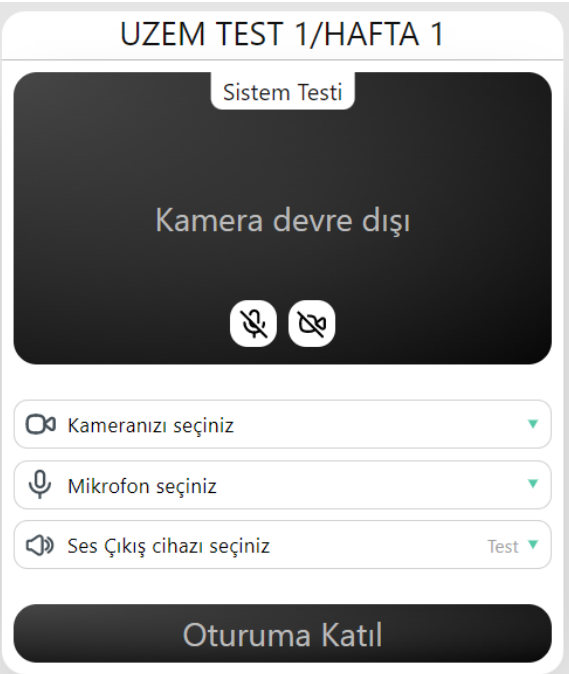

**2.** İlk olarak kameranızı seçin ve çalışıp çalışmadığını kontrol edin. Kameranızı kullanmak için tarayıcıya izin verin. Kameranız sorunsuz çalışıyorsa (*kendinizi görüyorsanız*) onaylayarak devam edin.

İkinci olarak Play'e basın ve ses hoparlör testi yapın. Bilgisayara bağlı hoparlör veya kulaklıktan ses duyuyorsanız onaylayın.

Üçüncü olarak mikrofonunuzu seçin ve çalışıp çalışmadığını test edin. Mikrofonu kullanmak için tarayıcıya izin verin. Konuşarak mikrofonu test edin.

Son olarak internet bağlantı hızınızı test edin (bağlantı hızınız en az 1 megabit olmalıdır, 1 mbps hızı ile saniyede 1 megabit veri indirebilirsiniz).

İndirme hızı sizin ses/görüntünüzü başkalarına iletmeye, yükleme hızı ise başkalarının ses/ görüntüsünü sizin almanızla ilgilidir. Tüm kontroller bittiyse "Tamam"a tıklayın.